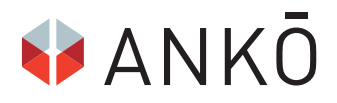

## Vergabeportal.at Schnell und einfach zu öffentlichen Aufträgen

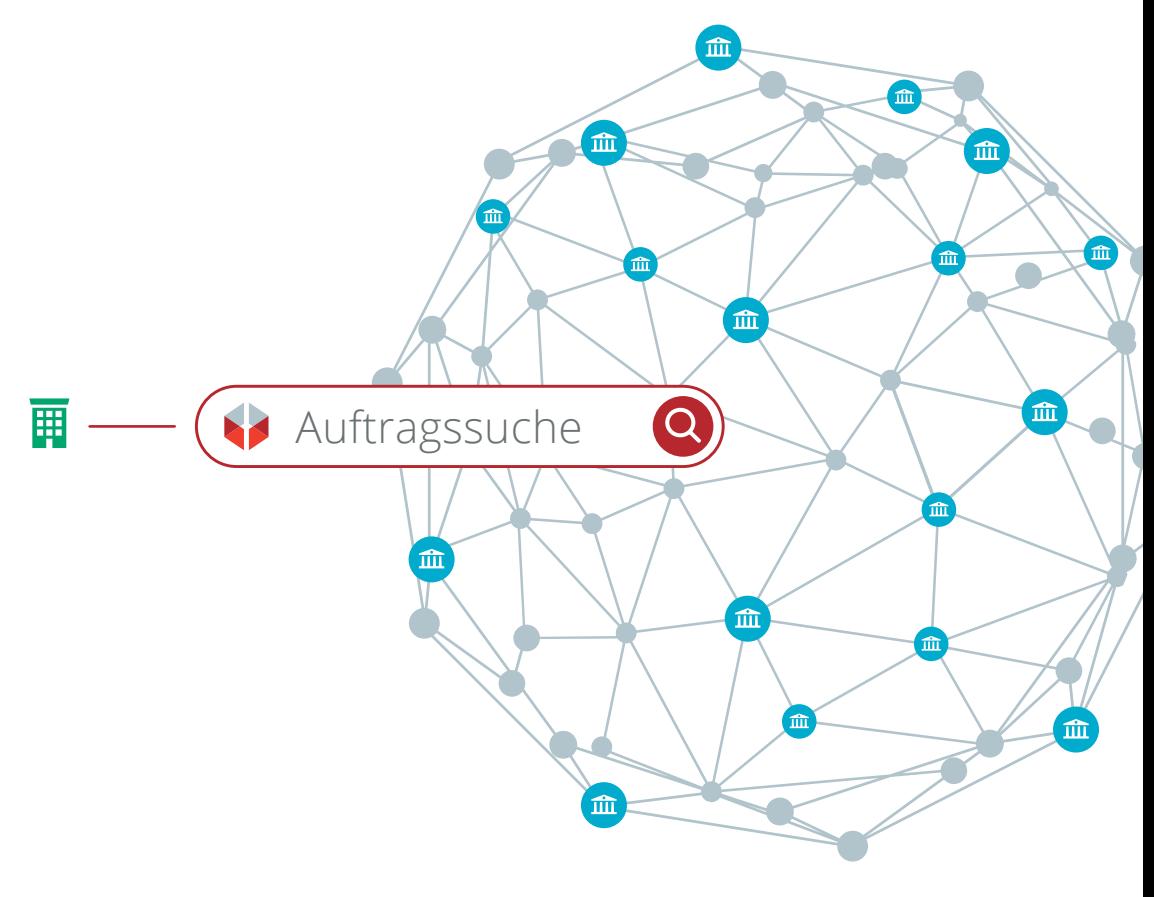

### **Vergabeportal.at** ist für

Unternehmen der erste Schritt zum öffentlichen Auftrag. Finden Sie in der Datenbank aus täglich bis zu **2.500 Ausschreibungen** aus Österreich, der EU oder international **passende Aufträge** oder lassen Sie sich von Suchprofilen und einem **automatisierten Benachrichtigungsservice** informieren. Neben den Erstinformationen und dem komfortablen Download von Ausschreibungsunterlagen geben Sie direkt in der Plattform Ihr **e-Angebot** ab. Ohne Installation und zusätzlichem Aufwand: einfach und effizient.

#### VORTEILE AUF EINEN BLICK

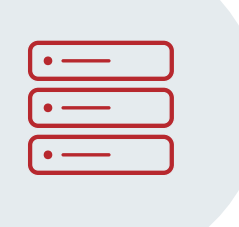

#### **Umfangreiche Datenbank**

Informieren Sie sich täglich aus einem Pool von bis zu 2.500 Bekanntmachungen aus den Bereichen Bau-, Liefer- und Dienstleistungen. Die Ausschreibungen kommen aus Österreich, der EU und aus anderen relevanten Märkten, wie Bosnien, Serbien oder der Schweiz. Die Unterlagen sind als PDF-Files schnell und einfach zugänglich.

#### **Einfache Bedienung**

Eine uneingeschränkte Anzahl an Suchprofilen pro Nutzer stellt sicher, dass Sie keinen passenden Auftrag mehr verpassen. Nach einmaliger Einrichtung informiert Sie das automatische Monitoring per E-Mail über aktuelle Ausschreibungsinformationen. Die Suche selbst stimmen Sie mit wenigen Klicks auf Ihre Bedürfnisse ab.

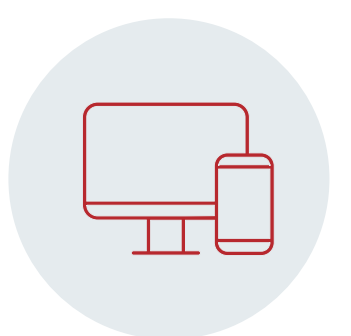

#### **Immer und überall informiert**

Mit Vergabeportal.at haben Sie zusätzlich Zugriff auf Österreichs einzige Vergabe-App. Bleiben Sie mit der Vergabeportal-App über Ausschreibungen informiert, egal wann und wo. Und teilen Sie aktuelle Bekanntmachungen einfach mit Ihren Kollegen. Zusätzlich werden Sie an bevorstehende Abgabetermine erinnert.

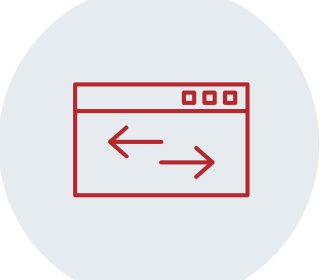

#### **Alles aus einer Hand**

Neben der Suche und dem Download der Ausschreibungsunterlagen ist Vergabeportal.at auch der passende Zugang, wenn es um die Abgabe eines e-Angebots geht. Schnell und einfach nehmen Sie an Vergabeverfahren teil. Das volle Service: transparent und übersichtlich aus einer Hand.

# Die Applikation im Überblick

Das ANKÖ Vergabeportal bringt Sie schnell und einfach zum passenden Auftrag. Mit einer Volltextsuche im Zentrum der Plattform bekommen Sie mühelos Zugang zu interessanten Ausschreibungen und profitieren dabei von einem übersichtlichen Aufbau des Services. Bei Vergabeportal.at handelt es sich um eine Webapplikation: Sie benötigen weder zusätzliche Programme noch teure Hardware.

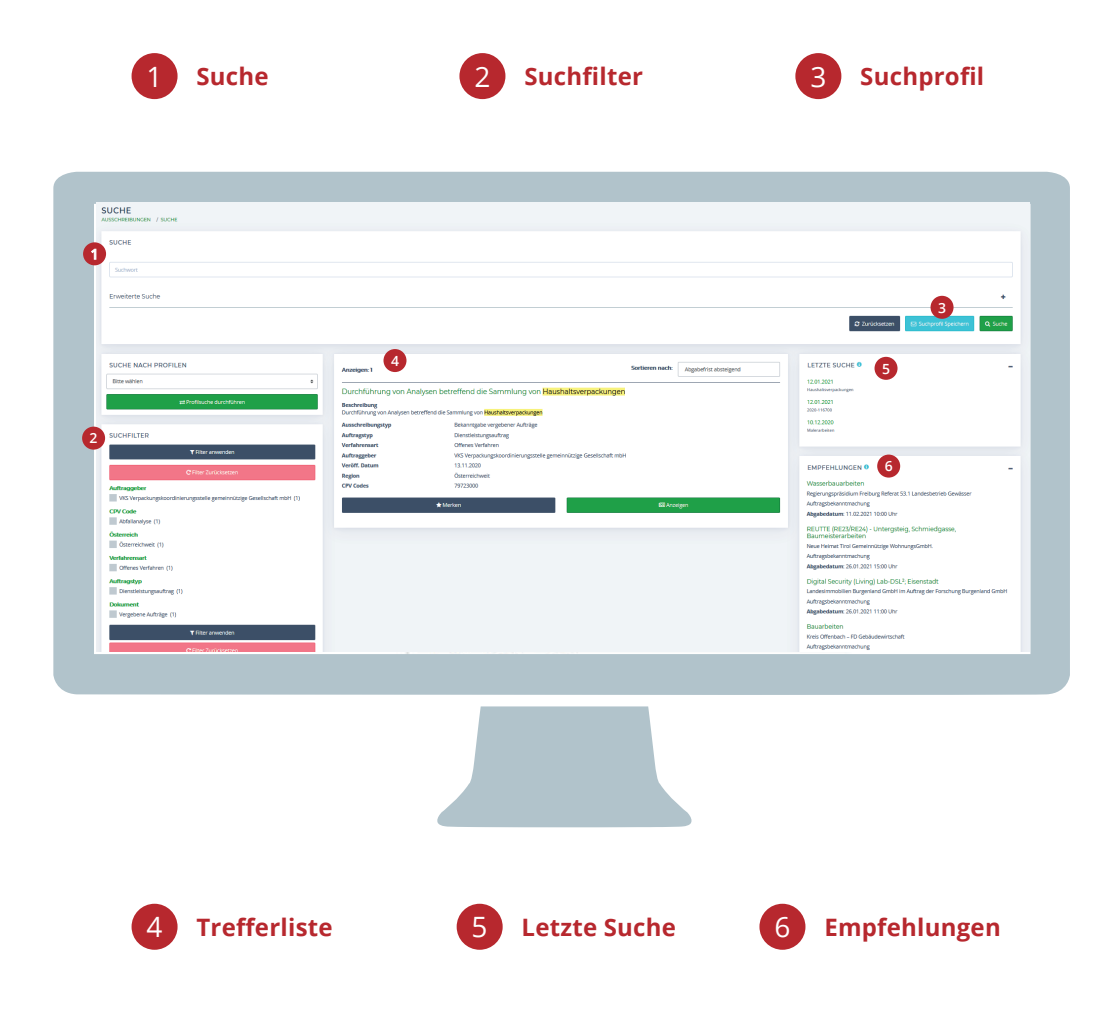

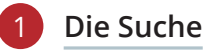

Direkt nach dem Login gelangen Sie zum Herzstück von Vergabeportal.at: der intuitiv bedienbaren Volltextsuche. Nutzen Sie die "Einfache Suche" für den schnellen Überblick. Automatisch werden bei einem Suchbegriff auch alle Worterweiterungen gesucht. Einen umfassenden Überblick über Ihren Markt erhalten Sie zudem über die Archivsuche. Hier werden die abgeschlossenen Verfahren angezeigt.

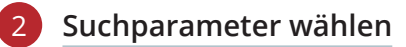

Mit wenigen Eingaben passen Sie die Suche Ihren Bedürfnissen an. Egal ob Sie nach Ausschreibungen in bestimmten Regionen suchen – national oder im Ausland – , oder ob Sie ganz konkret nach Bekanntmachungen eines bestimmten Auftraggebers suchen. Sie finden immer das passende Ergebnis. Zudem können Sie gesondert nach Verfahrensarten suchen und Suchoptionen beliebig kombinieren.

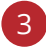

#### **Suchprofil einrichten**

Haben Sie die Suche ideal auf Ihr Unternehmen angepasst, können Sie diese Abfrage als Suchprofil abspeichern. Künftig übernimmt die Plattform die Suche für Sie und scannt automatisch die gesamte Datenbank nach neuen passenden Ausschreibungen. Die Ergebnisse bekommen Sie übersichtlich per E-Mail zugesandt. Pro Nutzer können Sie eine uneingeschränkte Anzahl von Suchprofilen anlegen.

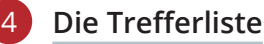

Die Ergebnisse Ihrer Suche erhalten Sie nach Abgabefrist absteigend geordnet in einer übersichtlichen Trefferliste. Sehen Sie in der Schnellansicht die wichtigsten Infos. Mit einem Klick gelangen Sie zu weiteren Details. Neue Bekanntmachungen werden hervorgehoben und sind somit auf den ersten Blick ersichtlich. Passende Ausschreibungen sortieren Sie für die spätere Bearbeitung schnell und einfach in Merklisten.

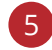

#### **Elektronisch abgeben**

Haben Sie passende Aufträge gefunden, ist Vergabeportal.at das passende Werkzeug, um sich dafür zu bewerben. Nutzen Sie das Service für das Abgeben Ihres e-Angebots und profitieren Sie auch hier von einer intuitiven Menüführung und einem einfachen Abgabeprozess. Fragen an den Auftraggeber stellen Sie einfach und bequem direkt über die Plattform.

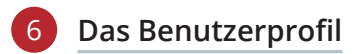

Behalten Sie den Überblick über Ihre Anmeldedaten und verwalten Sie selbst wichtige Informationen wie Ihr Kennwort und Angaben zu Ihrem Unternehmen. Außerdem finden Sie alle relevanten Infos über Ihren Vertrag und können hier zusätzliche Nutzer anlegen.

# In sechs Schritten zur erfolgreichen e-Abgabe

Nach der Suche begleitet Sie das ANKÖ Vergabeportal auch bei der Abgabe Ihres Angebots. Erstellen Sie über die Plattform rechtssicher Ihre Offerte und senden Sie diese sicher verschlüsselt an den Auftraggeber.

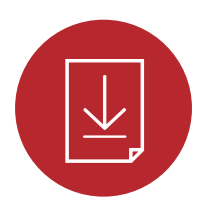

### **Ausschreibung herunterladen**

Haben Sie die passende Bekanntmachung gefunden, laden Sie die Ausschreibungsunterlagen – falls vorhanden samt Leistungsverzeichnissen – schnell und einfach zur Ansicht und zur weiteren Bearbeitung herunter. Diese Dokumente sind, wie die Abgabe selbst, kostenlos erhältlich.

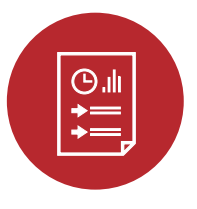

#### **Abgabeentwurf erstellen**

Verlieren Sie keine Zeit mit Standardeingaben: Das System übernimmt automatisch Ihre Stammdaten, Sie geben nur noch Ihre Infos zum Preis, oder zu möglichen Nachlässen ein und laden Ihr Leistungsverzeichnis hoch. Bei Excel- oder Ö-Norm-Datenträgern entfällt auch die Preisangabe. Diese kann automatisch eingelesen werden.

1 2 3

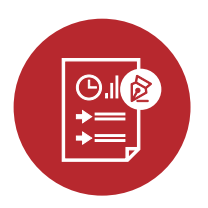

### **Angebot signieren**

Auch bei der e-Abgabe müssen Angebote signiert werden. Am einfachsten geht dies mittels Handysignatur, ist im System aber auch mit Bürgerkarte möglich. Und müssen Sie weitere Personen – beispielsweise Geschäftsführer oder Prokuristen – zur Signatur einladen, ist dies ebenfalls einfach mittels einem Klick zu erledigen. Der Freigabeprozess im Unternehmen wird ideal nachgebildet.

#### **! ACHTUNG: Vermeiden Sie Abgaben in der letzten Minute**

"Angebote können einfach und unkompliziert über das ANKÖ Vergabeportal abgegeben werden. Wenn Sie über eine kostenlose Handy-Signatur und einen Internetzugang verfügen, steht einer erfolgreichen Angebotsabgabe nichts mehr im Wege. Das System führt Sie Schritt für Schritt durch den Einreichungsprozess, vom Herunterladen der Ausschreibungsunterlagen, über die Erstellung eines Angebots, die elektronische Signatur bis hin zur Abgabe und dem Download der Abgabeprotokolle. Ich empfehle jedoch, sich im Vorfeld mit dem System vertraut zu machen und das Angebot nicht in letzter Minute abzugeben. Sie werden erstaunt sein, wie einfach es ist, ein elektronisches Angebot mit dem ANKÖ Vergabeportal abzugeben."

#### Emir Prcic, MBA, Geschäftsführer ANKÖ Service Ges.m.b.H.

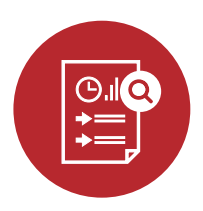

### **Angebotsprüfung**

Sie kümmern sich um Ihr Angebot: Die Formalitäten werden hingegen vom System selbst kontrolliert. Ist die Handysignatur formal noch gültig, sind alle Angebotsbestandteile korrekt hochgeladen und verschlüsselt – all dies wird in Echtzeit von Vergabeportal.at überprüft.

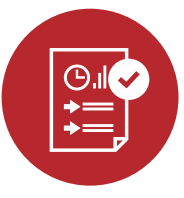

#### **Angebot abgeben**

Wurde unterzeichnet und geprüft, kann Ihr e-Angebot übermittelt und damit abgegeben werden. Ihr Angebot wird dabei sicher verschlüsselt und ist weder vom Auftraggeber noch vom Plattformbetreiber einsehbar. Ihre Angaben werden erst im Rahmen der Öffnung sichtbar

4 5 6

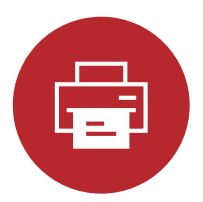

#### **Protokoll ausdrucken**

Als Bestätigung Ihrer Angebotsabgabe erhalten Sie ein übersichtliches Protokoll als PDF-Datei. Diese Zusammenfassung dient Ihnen gemeinsam mit der ANKX-Datei Ihres Angebots als Dokumentation und kann lokal in Ihrer IT-Umgebung abgelegt werden.

Ihr Zugang zu öffentlichen Ausschreibungen. Von der Suche bis zum Auftrag.

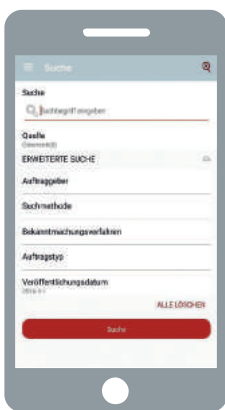

ANKÖ Vergabeportal-App für Ihr Smartphone!

### Infos: www.ankoe.at/vergabeportal Login: www.vergabeportal.at

#### **Thomas Vintr**

Teamleitung +43 1 333 66 66-66 support-vergabeportal@ankoe.at

#### **Li sa Rittsteuer**

Kundenbetreuung +43 1 333 66 66-66 support-vergabeportal@ankoe.at

#### **Mag. Katrin Luif**

**Kundenbetreuung** +43 1 333 66 66-66 support-vergabeportal@ankoe.at

Impressum: ANKÖ Service Ges.m.b.H, Anschützgasse 1, 1150 Wien · Redaktion: Tamara Pfaffl, BSc (WU), Mag. Thomas Gerstl, Stephanie Konecsny · Grafik-Design: Almasy Information Design Thinking · Wien, 2023